# RENESAS

リリースノート

# V850 リアルタイム OS RI850MP V1.00.01

R20UT3093JJ0100 Rev.1.00 2014.07.31

この度は、V850 リアルタイム OS RI850MP をご使用いただきまして、誠にありがとうございます。 本資料では、本製品をお使いいただく上での制限事項および注意事項を記載しております。ご使用の前に、必ずお読みく ださいますようお願い申し上げます。

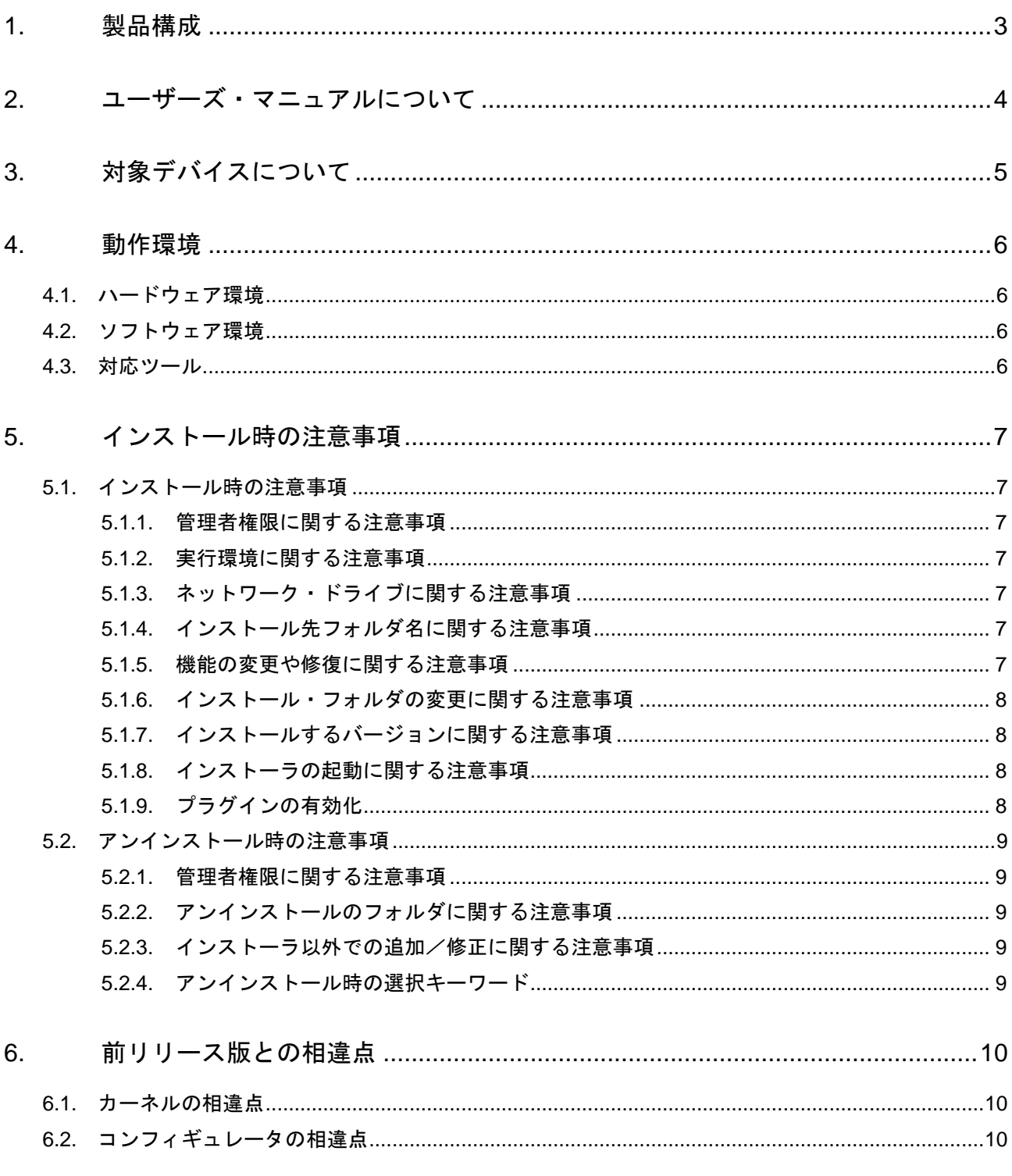

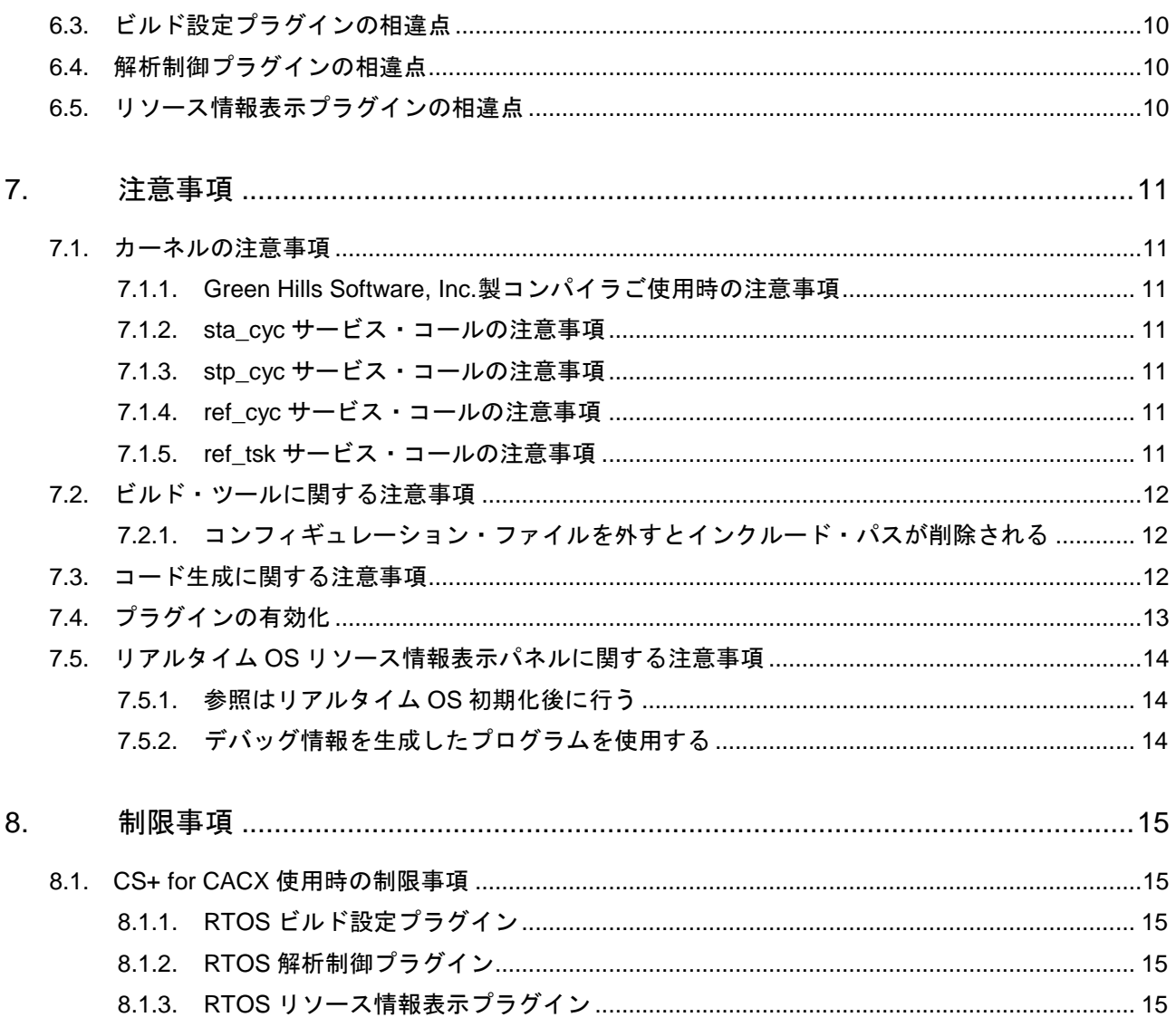

## <span id="page-2-0"></span>1. 製品構成

RI850MP は型名により、契約形態と提供物が異なります。

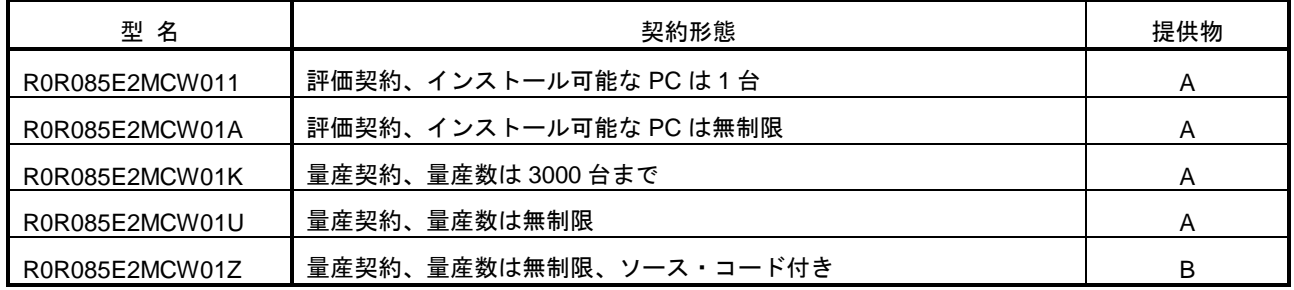

提供物は以下となります。

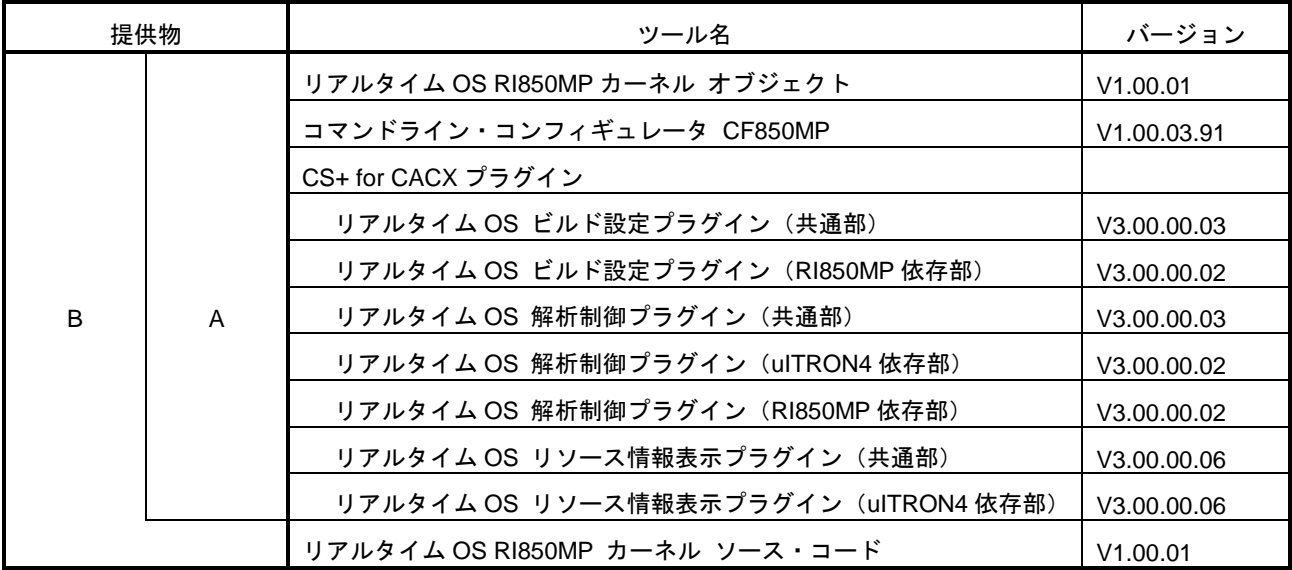

# <span id="page-3-0"></span>2. ユーザーズ・マニュアルについて

本製品に対応したユーザーズ・マニュアルを以下に示します。本文書と合わせてお読みください。

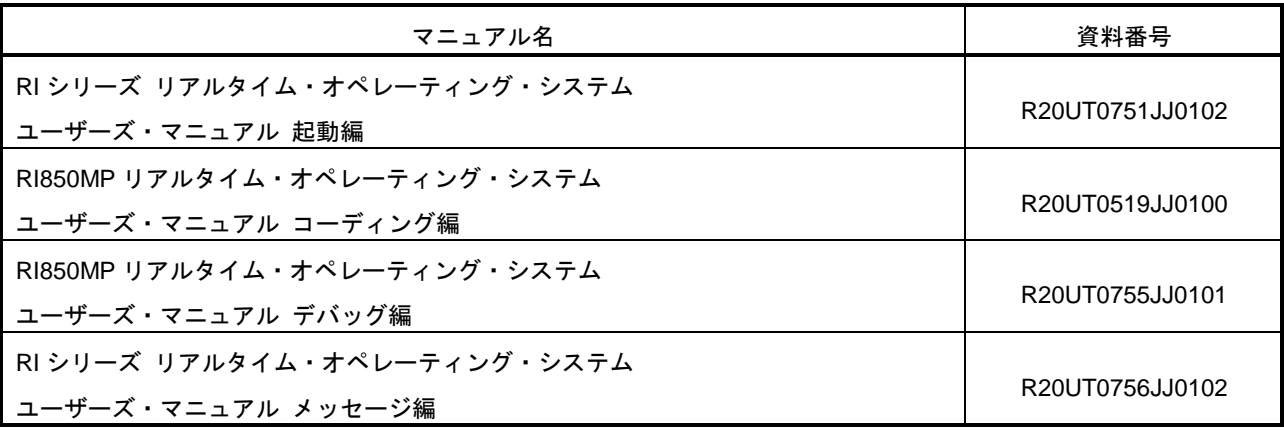

なお、ユーザーズ・マニュアルは PDF ファイルで提供媒体にパッケージされています。またルネサスエレクトロニク スのホームページから入手することができます。

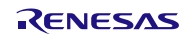

## <span id="page-4-0"></span>3. 対象デバイスについて

本製品は、以下のデバイスに対応しています。

● V850E2M マルチコア

### <span id="page-5-0"></span>4. 動作環境

本製品を使用するには、次の環境が必要になります。

## <span id="page-5-1"></span>4.1. ハードウェア環境

次のハードウェア環境に対応しています。

- (1) 統合開発環境 CS+使用時
	- **●** プロセッサ: 1GHz 以上 (ハイパー・スレッディング、マルチ・コア CPU に対応)
	- メモリ容量:推奨 2GB 以上。最低 1GB 以上

(64 ビット版 Windows® 7、Windows® 8、Windows® 8.1 では 2GB 以上)

- ディスプレイ:1024×768 以上の解像度、65536 色以上
- (2) 統合開発環境 MULTI 使用時
	- プロセッサ: 1GHz 以上
	- メモリ容量:512MB 以上
	- ディスプレイ:1024×768 以上の解像度、65536 色以上

## <span id="page-5-2"></span>4.2. ソフトウェア環境

次のソフトウエア環境に対応しています。

- Windows 7 (32bit 版、64bit 版)
- Windows 8 (32bit 版、64bit 版)
- Windows 8.1 (32bit 版、64bit 版)
- Windows Vista (32bit 版、64bit 版)
- .NET Framework 4 + 言語パック
- Microsoft Visual C++ 2010 SP1 ランタイム・ライブラリ
- Internet Explorer 6.0 以上

いずれの場合も、最新の Service Pack がインストールされていることを推奨します。

#### <span id="page-5-3"></span>4.3. 対応ツール

本製品は次の開発ツールに対応しています。

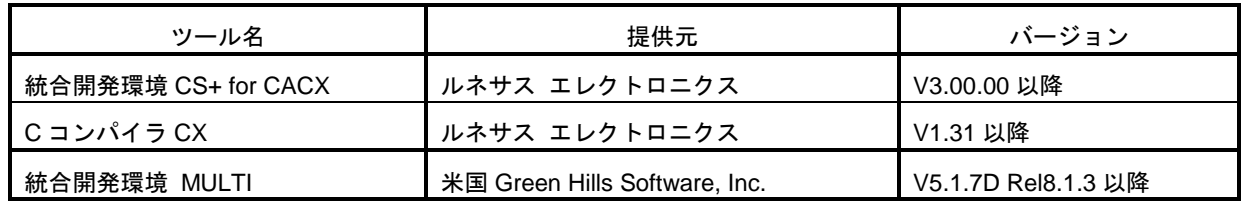

#### <span id="page-6-0"></span>5. インストール時の注意事項

本章では、インストール、アンインストール時の注意事項について説明します。

#### <span id="page-6-1"></span>5.1. インストール時の注意事項

#### <span id="page-6-2"></span>5.1.1. 管理者権限に関する注意事項

インストールするには、Windows®の管理者権限が必要です。

#### <span id="page-6-3"></span>5.1.2. 実行環境に関する注意事項

Windows®には、.NET Framework と Visual C++ のランタイム・ライブラリがインストールされている必要があ ります(CS+ for CACX を実行するために必要です)。

#### <span id="page-6-4"></span>5.1.3. ネットワーク・ドライブに関する注意事項

ネットワーク・ドライブからのインストールはできません。また、ネットワーク・ドライブへのインストールもで きません。

#### <span id="page-6-5"></span>5.1.4. インストール先フォルダ名に関する注意事項

インストール先フォルダ名に指定可能な文字は、Windows®に準じます。 / \* : < > ? | " ¥ ; 、 の 11 文字は使用で きません。また、空白文字ではじまるものと空白文字で終わるものは指定できません。

指定する際に、絶対パスで指定し、相対パスでは指定しないでください。

また、インストール先フォルダの区切り子には ¥ を使用してください。/ は使用しないでください。

#### <span id="page-6-6"></span>5.1.5. 機能の変更や修復に関する注意事項

インストール済みのツールに対して、機能の変更や修復を行う場合は、そのツールのインストール・パッケージを 用意し、インストール用プログラムを実行すると起動する、プログラムの保守画面で「変更」または「修復」を実行 してください。

「プログラムと機能」の「変更]ボタンから行うとエラーになります。

#### <span id="page-7-0"></span>5.1.6. インストール・フォルダの変更に関する注意事項

インストール後にできる次のフォルダ(含むフォルダ以下のファイル)には、ツールが動作するために必要なファ イル類がありますので削除しないでください。

- Windows®が 32bit 版で、システムドライブが C:の場合 C:¥Program Files¥Common Files¥Renesas Electronics CS+¥
- Windows®が 64bit 版で、システムドライブが C:の場合 C:¥Program Files (x86)¥Common Files¥Renesas Electronics CS+¥

#### <span id="page-7-1"></span>5.1.7. インストールするバージョンに関する注意事項

新しいバージョンがインストールされている場合には、古いバージョンがインストールされない可能性があります。

#### <span id="page-7-2"></span>5.1.8. インストーラの起動に関する注意事項

日本語版以外の Windows®で、インストーラを起動するパスに多バイト文字が含まれているとエラーとなりイン ストールを実行することができません。

#### <span id="page-7-3"></span>5.1.9. プラグインの有効化

本製品のインストール直後など、本製品のプラグインが無効になっている場合があります。「[7.4](#page-12-0) [プラグインの有](#page-12-0) [効化」](#page-12-0)にしたがって本製品のプラグインを有効にしてください。

## <span id="page-8-0"></span>5.2. アンインストール時の注意事項

#### <span id="page-8-1"></span>5.2.1. 管理者権限に関する注意事項

アンインストール(フォルダ/ファイル削除)するには、Windows®の管理者権限が必要です。

#### <span id="page-8-2"></span>5.2.2. アンインストールのフォルダに関する注意事項

ツールのアンインストールの実行順序によっては、フォルダが完全に削除されない場合があります。この場合、ア ンインストールした後に残ったフォルダは、エクスプローラ等で削除してください。

#### <span id="page-8-3"></span>5.2.3. インストーラ以外での追加/修正に関する注意事項

ツール、および、マニュアル類をインストールしたフォルダに、本製品のインストーラ以外の手段によって、追加 または修正されたファイルは、アンインストール時に削除できません。

#### <span id="page-8-4"></span>5.2.4. アンインストール時の選択キーワード

本製品をアンインストールする場合は,2 つの方法があります。

- 統合アンインストーラを使用する (CS+ for CACX 自体をアンインストールする)
- 個別にアンインストールする(本製品のみをアンインストールする)

個別にアンインストールを行なう場合,コントロールパネルの

● 「プログラムと機能」

から,以下を削除してください。

- CS+ Realtime OS Common Plugins
- CS+ Realtime OS RI850MP Plugins
- CS+ Realtime OS RI600V4 Object Release(量産契約、ソース・コード付き「以外」の場合)
- CS+ Realtime OS RI600V4 Source Release(量産契約、ソース・コード付きの場合)

## <span id="page-9-0"></span>6. 前リリース版との相違点

<span id="page-9-1"></span>6.1. カーネルの相違点

<span id="page-9-2"></span>カーネルに相違はありません。

## 6.2. コンフィギュレータの相違点

コンフィギュレータに相違はありません。

[6.1](#page-9-1) および [6.2](#page-9-2) より、カーネル、および、コンフィギュレータに相違がないため、パッケージ・バージョンは前リリー ス版と同じになっています。

## <span id="page-9-3"></span>6.3. ビルド設定プラグインの相違点

- (1) CS+ for CACX に対応 CS+ for CACX に対応しました。なお、本プラグインは CubeSuite+上では動作しません。
- (2) [リアルタイム OS]タブ、および[システムコンフィギュレーションファイル関連情報]タブからのヘルプジ ャンプするように変更しました。

## <span id="page-9-4"></span>6.4. 解析制御プラグインの相違点

(1) CS+ for CACX に対応 CS+ for CACX に対応しました。なお、本プラグインは CubeSuite+上では動作しません。

## <span id="page-9-5"></span>6.5. リソース情報表示プラグインの相違点

- (1) CS+ for CACX に対応 CS+ for CACX に対応しました。なお、本プラグインは CubeSuite+上では動作しません。
- (2) 待ち要因で表示される資源を、ID 番号から名称に変更 待ち要因で表示される資源を、今までは ID 番号で表示していましたが、今版では名称に変更して判別しやす くしました。
- (3) リソース選択タブの視認性を向上 リソースを選択するタブを二段にし、さらにリソース名の前にアイコンを付加することで、視認性を向上しま した。
- (4) メッセージを一部改善 エラー時などに表示されるメッセージを一部改善しました。
- (5) 表示メニュー、または、ツールバーのボタンを選択してリソース情報表示パネルを開いても、パネルがアクテ ィブにならない制限を解除しました。

### <span id="page-10-0"></span>7. 注意事項

## <span id="page-10-1"></span>7.1. カーネルの注意事項

- <span id="page-10-2"></span>7.1.1. Green Hills Software, Inc.製コンパイラご使用時の注意事項
	- (1) r2 レジスタについて

RI850MP と Green Hills Software, Inc.製コンパイラの組み合わせで開発する場合,コンパイラ・オプションと して「-reserve\_r2」を必ず指定してください。MULTI2000 ビルダをご使用の際は「メニュー → オプション → CPU」の項目において,「ユーザのために r2 を予約」の項目をチェックしてください。MULTIv4.0 ビルダを ご使用の際は「メニュー → 編集 → オプション設定 → 全てのオプション → ターゲット」の項目において, 「レジスタ 2 の扱い」を「Reserve for User」にしてください。

Green Hills Software, Inc.製コンパイラは,デフォルトで r2 を使用したコードを出力しますが,RI850MP では このレジスタを使用しています。そのため、r2 を使用しないコードを出力する必要があります。

(2) 複数 TDA を使用する場合について

複数 TDA を使用する場合は、RI850MP のタスク/ハンドラを「named-TDA 関数」として記述することはで きません。タスク/ハンドラを「named-TDA 関数」として記述した場合,RI850MP の動作を保障することが できません。「no-TDA 関数」または「export-TDA 関数」として記述してください。 なお, タスク/ハンドラとは, タスク, 割り込みハンドラ, 直接起動割り込みハンドラ, CPU 例外ハンドラ, 周期ハンドラ,アイドル・ルーチン,初期化ルーチンを指します。

- (3) "-no\_allocate\_ep"オプションを必ず指定する ユーザ・オウン・コーディング部をビルドする場合に必ず"-no\_allocate\_ep"オプションを指定してください。 このオプションを指定しない場合、ユーザ・オウン・コーディング部で ep レジスタが使われ、プログラムが 正常に動作しなくなります。
- <span id="page-10-3"></span>7.1.2. sta\_cyc サービス・コールの注意事項

sta cyc サービス・コールを他 PE に属する周期ハンドラに対して発行した場合、戻り値へ「E ILUSE」を返し て終了します。

<span id="page-10-4"></span>7.1.3. stp\_cyc サービス・コールの注意事項

stp cyc サービス・コールを他 PE に属する周期ハンドラに対して発行した場合, 戻り値へ「E ILUSE」を返し て終了します。

<span id="page-10-5"></span>7.1.4. ref\_cyc サービス・コールの注意事項

ref\_cyc サービス・コールを他 PE に属する周期ハンドラに対して発行した場合、取得される待ち時間の値は常に 0 になります。

#### <span id="page-10-6"></span>7.1.5. ref\_tsk サービス・コールの注意事項

ref\_tsk サービス・コールを他 PE に属する時限待ちタスクに対して発行した場合,取得される待ち時間の値は常 に 0 になります。

## <span id="page-11-0"></span>7.2. ビルド・ツールに関する注意事項

CS+のビルド・ツールと RI850MP の連携における注意事項について説明します。

#### <span id="page-11-1"></span>7.2.1. コンフィギュレーション・ファイルを外すとインクルード・パスが削除される

"システム情報ヘッダ・ファイルの出力フォルダ"と"ビルド・ツールのインクルード・パス"に同じパスが設定 されている場合に、"システム・コンフィギュレーション・ファイル"をプロジェクトから外すと、そのパスが"ビ ルド・ツールのインクルード・パス"から削除されます。

## <span id="page-11-2"></span>7.3. コード生成に関する注意事項

CS+のコード生成は RI850MP に対応していません。このため, RI850MP プロジェクトでのコード生成の出力は, RI850MP 向けのコードではなく,通常の C プログラム言語となります。

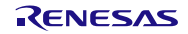

## <span id="page-12-0"></span>7.4. プラグインの有効化

本製品のインストール直後は、本製品のプラグインが CS+ for CACX に読み込まれず、無効になっている場合があり ます。本製品のプラグインが無効になっていると、ビルドできないなどの問題が生じます。

CS+ for CACX の[プラグインの管理]ダイアログの[追加機能]タブで、以下のプラグインを有効にしてください。

- リアルタイム OS ビルド設定プラグイン (共通部)
- リアルタイム OS 解析制御プラグイン (共通部)
- リアルタイム OS リソース情報表示プラグイン(共通部)

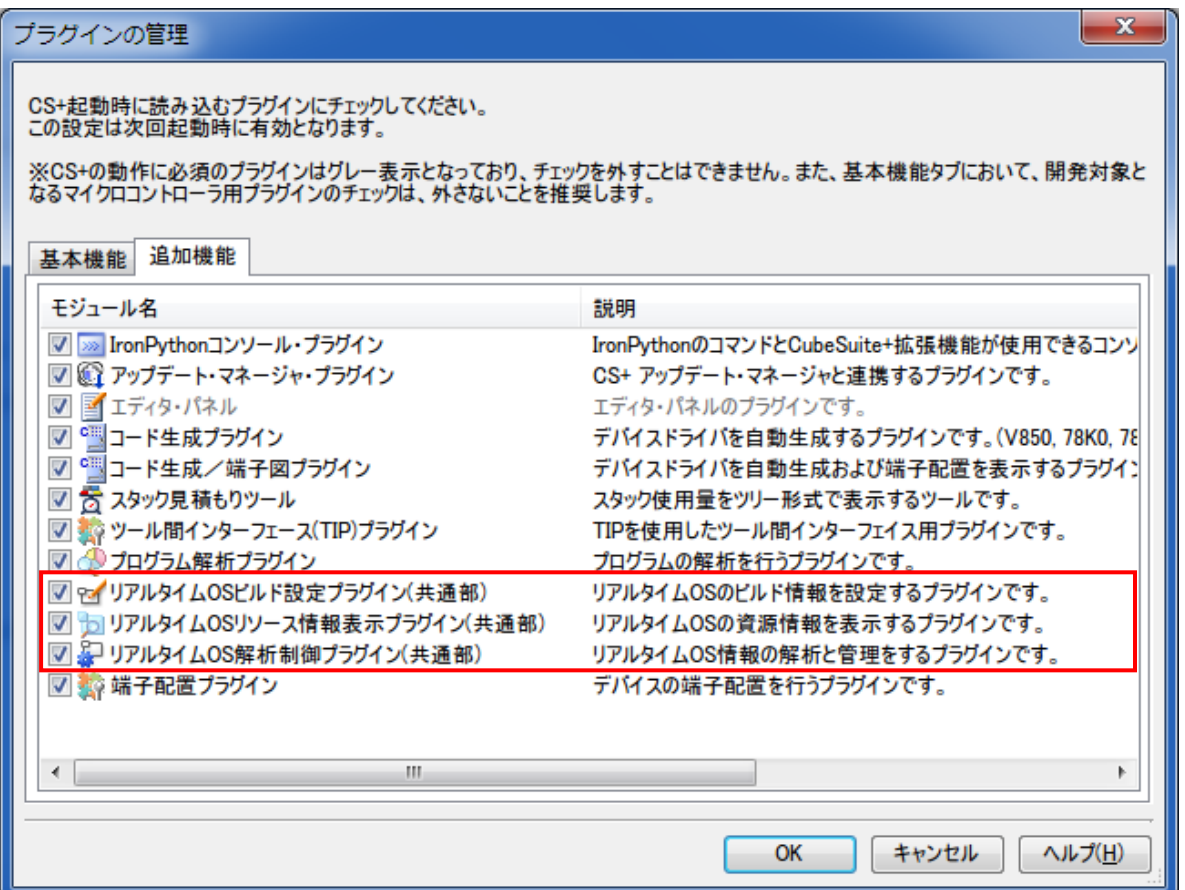

図 7-1 プラグイン管理

## <span id="page-13-0"></span>7.5. リアルタイム OS リソース情報表示パネルに関する注意事項

#### <span id="page-13-1"></span>7.5.1. 参照はリアルタイム OS 初期化後に行う

リアルタイム OS リソース情報パネルを参照する場合は、リアルタイム OS 初期化後に参照してください。リアル タイム OS の初期化完了前は、リアルタイム OS リソース情報パネルの表示が不定となります。

#### <span id="page-13-2"></span>7.5.2. デバッグ情報を生成したプログラムを使用する

リアルタイム OS リソース情報パネルを使用する際は、デバッグ情報を生成したプログラムをダウンロードしてく ださい。デバッグ情報がないプログラムをダウンロードして、リアルタイム OS リソース情報パネルを表示しようと した場合、エラーが発生します。

デバッグ情報を生成するには「ビルド・ツール」の「リンク・オプション」のプロパティで「デバッグ情報を出力 する」を「はい」に設定してください。

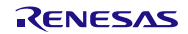

#### <span id="page-14-0"></span>8. 制限事項

### <span id="page-14-1"></span>8.1. CS+ for CACX 使用時の制限事項

#### <span id="page-14-2"></span>8.1.1. RTOS ビルド設定プラグイン

下記に現状の制限事項を記載します。

#### (1) ビルド・モード未対応の制限事項

下記の制限により、複数のビルド・モードを使用しないでください。

- ビルド・モードごとにコンフィギュレータのオプションを保存しません。そのため、複数のビルド・ モードを作成しても、すべてのビルド・モードで同じコンフィギュレータ・オプションで起動します。
- ビルド・モードを切り替えるたびに、ビルド・ツールの「追加のインクルード・パス」に kernel\_id.h へのパスが追加されてしまいます。正しいパスはビルド設定プラグインが「システム・インクルード・ パス」に設定していますが、IDE が「追加のインクルード・パス」に、ビルド・モードを切り替える 前のパスを設定してしまい、ビルド時に IDE が設定したパスを先行して参照します。ビルド・モード を切り替えた後に kernel\_id.h が変更されるようなコンフィギュレーション・ファイル編集を行った場 合、その変更がビルドに反映されないことになります。
- (2) 流用プロジェクト機能に関する制限

流用元のプロジェクトに sit.s などの cf 生成ファイルが存在しない(クリーンされている状況)かつ、流用 元のファイルを「コピーして流用プロジェクトを作成する」という操作が行われた場合、本来グレー表示で プロジェクト・ツリーに登録されている sit.s ファイルなどがプロジェクト・ツリーから削除されてしまい ます。

<span id="page-14-3"></span>8.1.2. RTOS 解析制御プラグイン

特になし。

- <span id="page-14-4"></span>8.1.3. RTOS リソース情報表示プラグイン
	- (1) 待ちタスク表示(子ノード表示)で表示リセットを選択すると、タスク・タブの表示がリセットされる制 限

待ちタスクのカラム情報をリセットすると、タスクのカラム情報もリセットします。ただし、表示情報の 内容としては問題ありません。

## ご注意書き

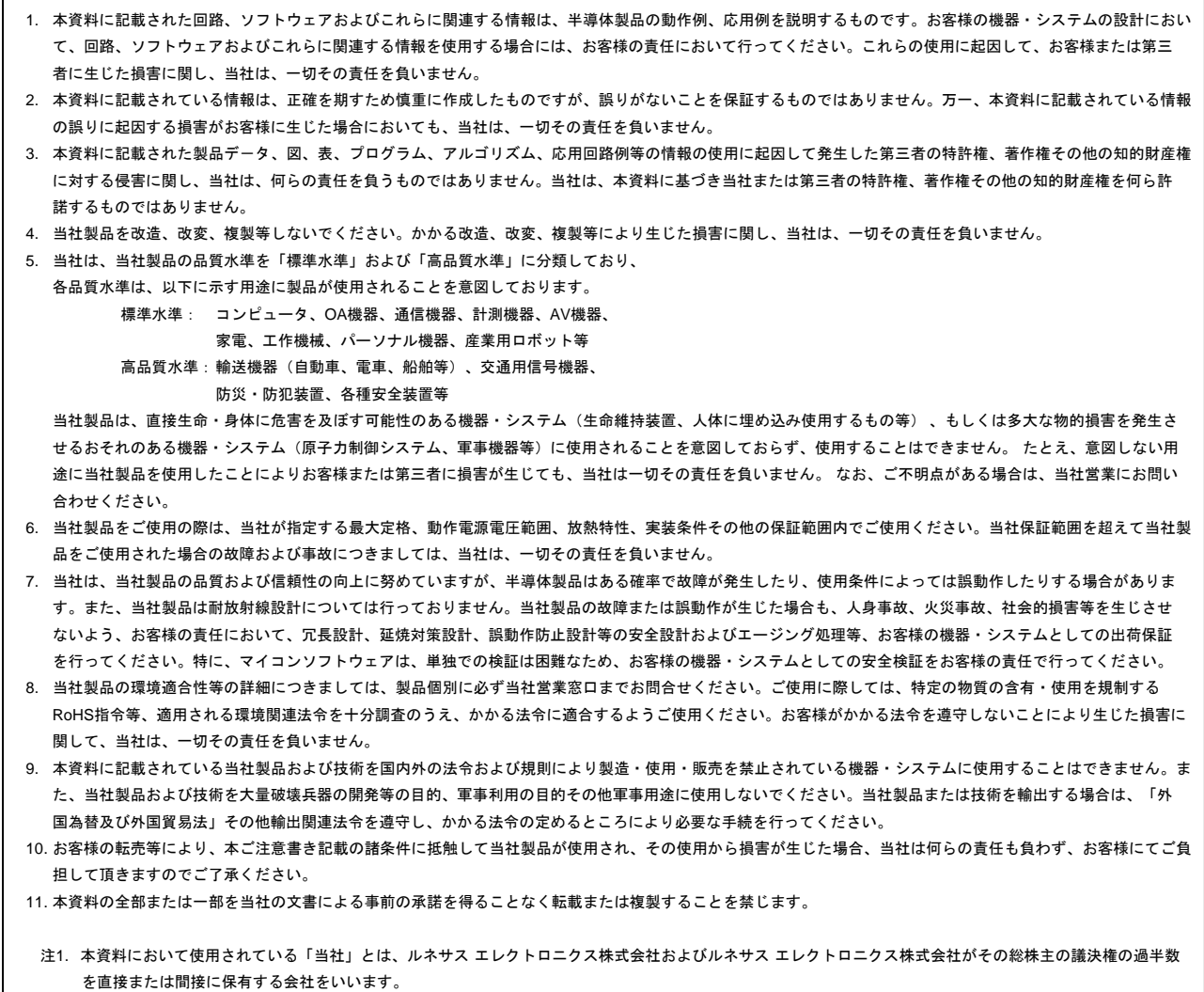

注2. 本資料において使用されている「当社製品」とは、注1において定義された当社の開発、製造製品をいいます。

# RENESAS

## ルネサスエレクトロニクス株式会社

http://www.renesas.com

※営業お問合せ窓口の住所は変更になることがあります。最新情報につきましては、弊社ホームページをご覧ください。

ルネサス エレクトロニクス株式会社 〒100-0004 千代田区大手町2-6-2(日本ビル)

■技術的なお問合せおよび資料のご請求は下記へどうぞ。<br>- 総合お問合せ窓口:http://japan.renesas.com/contact/

■営業お問合せ窓口

© 2014 Renesas Electronics Corporation.

Colophon 3.0 Colophon 2.0